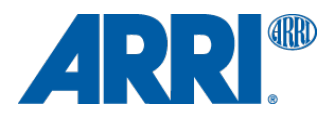

# **AMC-1 SUP 1.29 (AMC1\_V0129)**

RELEASE NOTES

**Date: 21 October 2015**

# **Table of Contents**

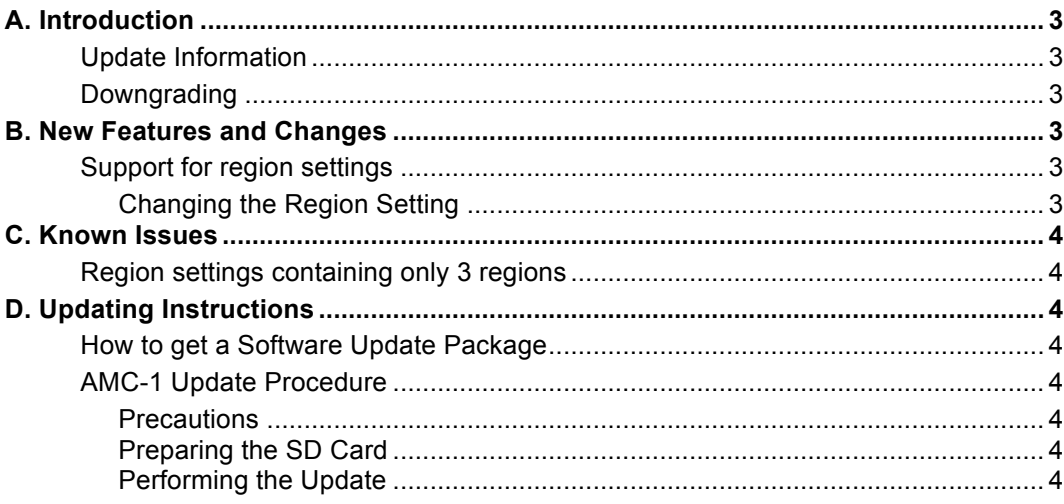

# **A. Introduction**

Dear Customers,

We are proud to announce the release of Software Update Packet (SUP) 1.29 for the Active Motor Controller AMC-1. This SUP adds support for region settings to the AMC-1 (only available with EMIP300 radio module).

## **Update Information**

We highly recommend updating the AMC-1 to this software update package.

## **Downgrading**

It is **not** possible to revert back to a previous release version.

**Warning: AMC-1 software before SUP 1.29 (AMC1\_V0129) should no longer be used and may cause the AMC-1 to malfunction and become inaccessible. If that happens, the AMC-1 can only be made accessible with the support of an ARRI Service Center.**

# **B. New Features and Changes**

### **Support for region settings**

SUP 1.29 allows setting the radio output power according to regions<sup>1</sup>. This function is only available with AMC-1 devices containing the EMIP300 type radio module (ARRI white coded radio module with the latest generation chipset). Please check transceiver ID for the installed radio module labeled on the back of the AMC-1 device.

#### **Changing the Region Setting**

- 1. To change the region setting, proceed as follows:
- 2. Go to MENU > SYSTEM INFO > RADIO > REGION.
- 3. Use the UP and DOWN buttons to select the region you are in.

Select WORLD $2$  if your specific region is not listed.

4. Press the SELECT button to activate the new region setting.

#### **IMPORTANT NOTICE:**

It might not be legal to operate Active Motor Controller AMC-1 in a country/region other than the country/region selected in the AMC-1 region menu. Switch radio off and use the device in hardwired mode if you are not sure of the correct region setting.

<sup>&</sup>lt;sup>1</sup> All available region settings comply with Part 15 of the FCC rules.<br><sup>2</sup> The WORLD setting provides a radio output power of 10 dBm and complies with Part 15 of the FCC rules. Please make sure that this complies with the local radio laws.

# **C. Known Issues**

### **Region settings containing only 3 regions**

In rare cases, the radio region-setting menu contains three regions only after performing this software update. Please perform the software update again to obtain all five regions. Note that region setting is only available for devices including the EMIP300 radio module.

# **D. Updating Instructions**

### **How to get a Software Update Package**

Go to the ARRI website: www.arri.com/ecs/AMC-1 Select the Downloads section and copy the newest software update package to your computer.

### **AMC-1 Update Procedure**

#### **Precautions**

Make sure the power supply of the AMC-1 is stable. The best way to achieve this is by using a fully charged battery.

#### **Preparing the SD Card**

Have a FAT16 or FAT32 formatted SD-Card ready. SD and SDHC cards up to 32GB are supported.

#### **Performing the Update**

- 1. Go to the download area at www.arri.de/ecs/AMC-1.
- 2. Download the zip file containing AMC-1.upd.
- 3. Unzip the file.
- 4. Copy AMC-1.upd to ARRI/AMC1/Firmware/ on Micro SD card.
- 5. Insert the Micro SD card in the Micro SD card slot of the AMC-1.
- 6. Select MENU > FIRMWARE. Select update file. Update information appears.
- 7. Press both UPDATE keys simultaneously to start the update.
- 8. The AMC-1 will reboot and update radio module.
- 9. The update is completed when update information disappears.

**Caution:** Do not remove the SD card while the packet is being copied to the AMC-1! The update process takes about 5 seconds. The AMC-1 will re-start, and the update process is completed.